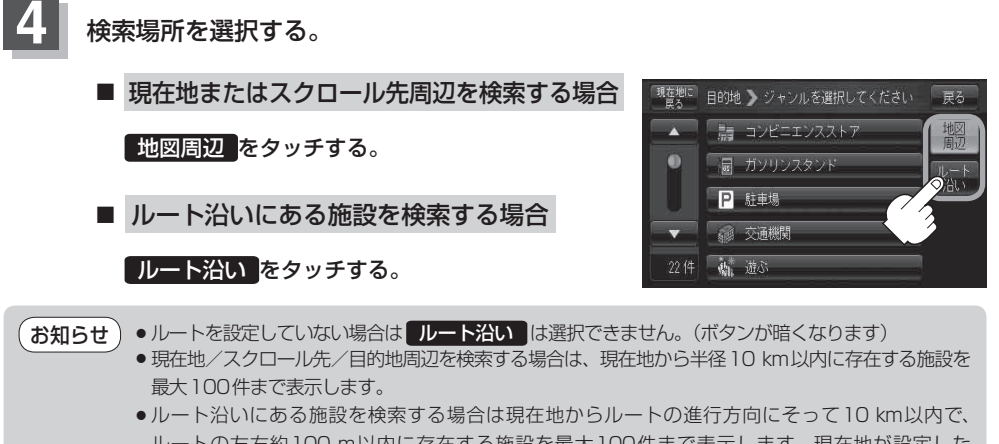

- ルートの左右約100 m以内に存在する施設を最大100件まで表示します。現在地が設定した ルートから離れすぎている場合は検索できません。
- 地図周辺 / ルート沿い では、リストに表示される施設は異なります。

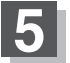

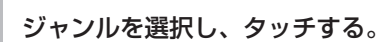

ください。

:周辺施設検索画面が表示されます。 ※ 施設名が表示された場合は、C‒17手順 **8** に進んで

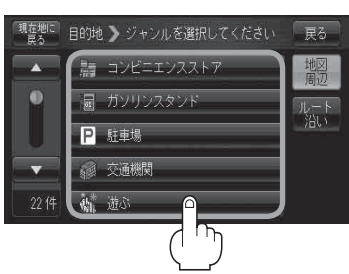

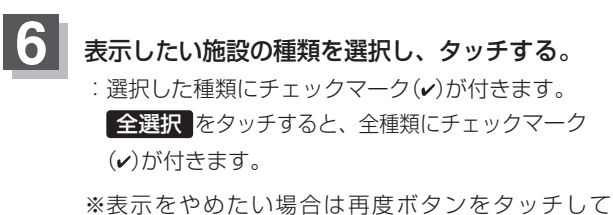

チェックマーク(V)を消します。全解除 をタッチす ると、リストに付いているチェックマーク(v)を全 て消します。

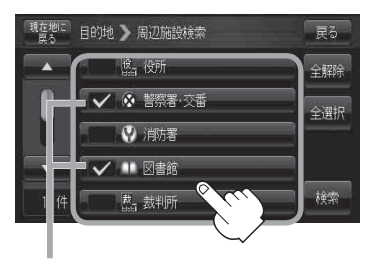

チェックマーク